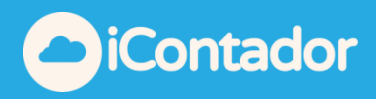

## **INSTRUCTIVO DE USO: CONTROL DE VACACIONES**

Con esta funcionalidad podrás llevar el control de las Vacaciones de todo el personal de la Empresa.

- Permite ingresar Vacaciones Legales y días Progresivos.
- Podrás acceder a ver todos los movimientos históricos y saber en forma inmediata cuantos días tiene disponible cada trabajador.
- Además, genera archivo PDF con el Certificado correspondiente.

Para acceder debe ir a modulo "**Remuneraciones**" en la pestaña "**Personal**" y hacer clic en el botón "**Vacaciones**".

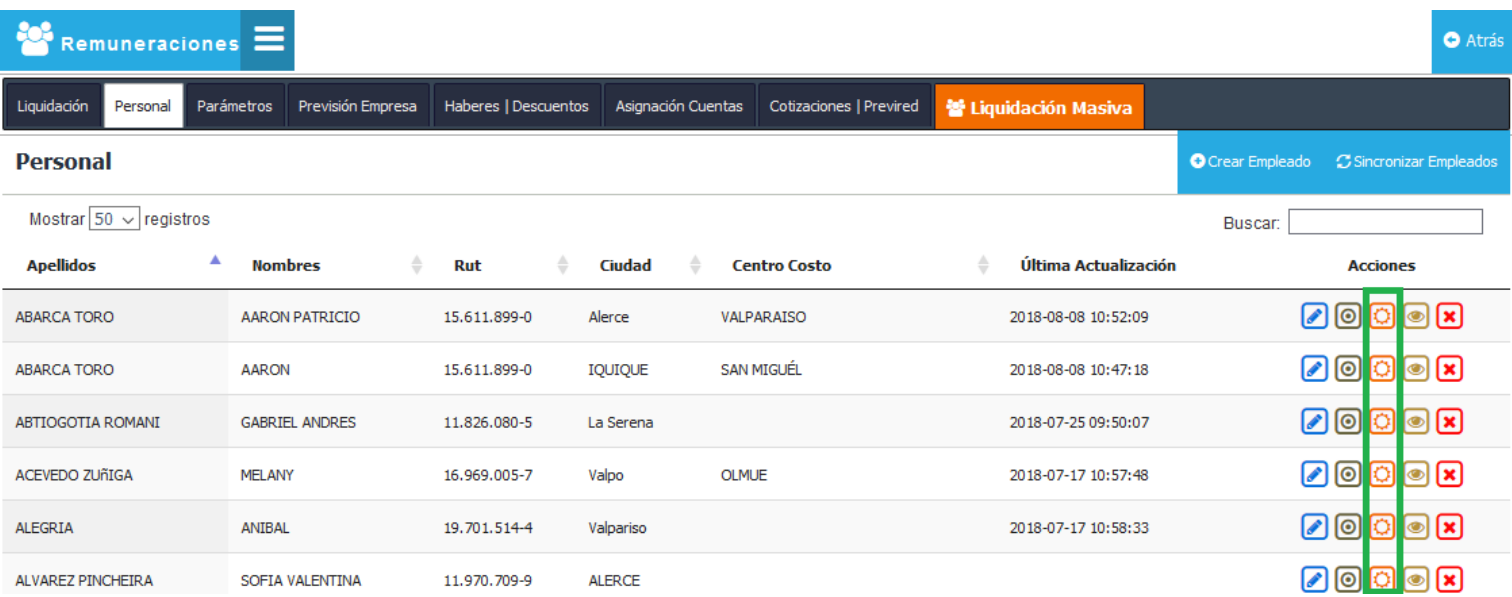

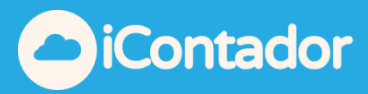

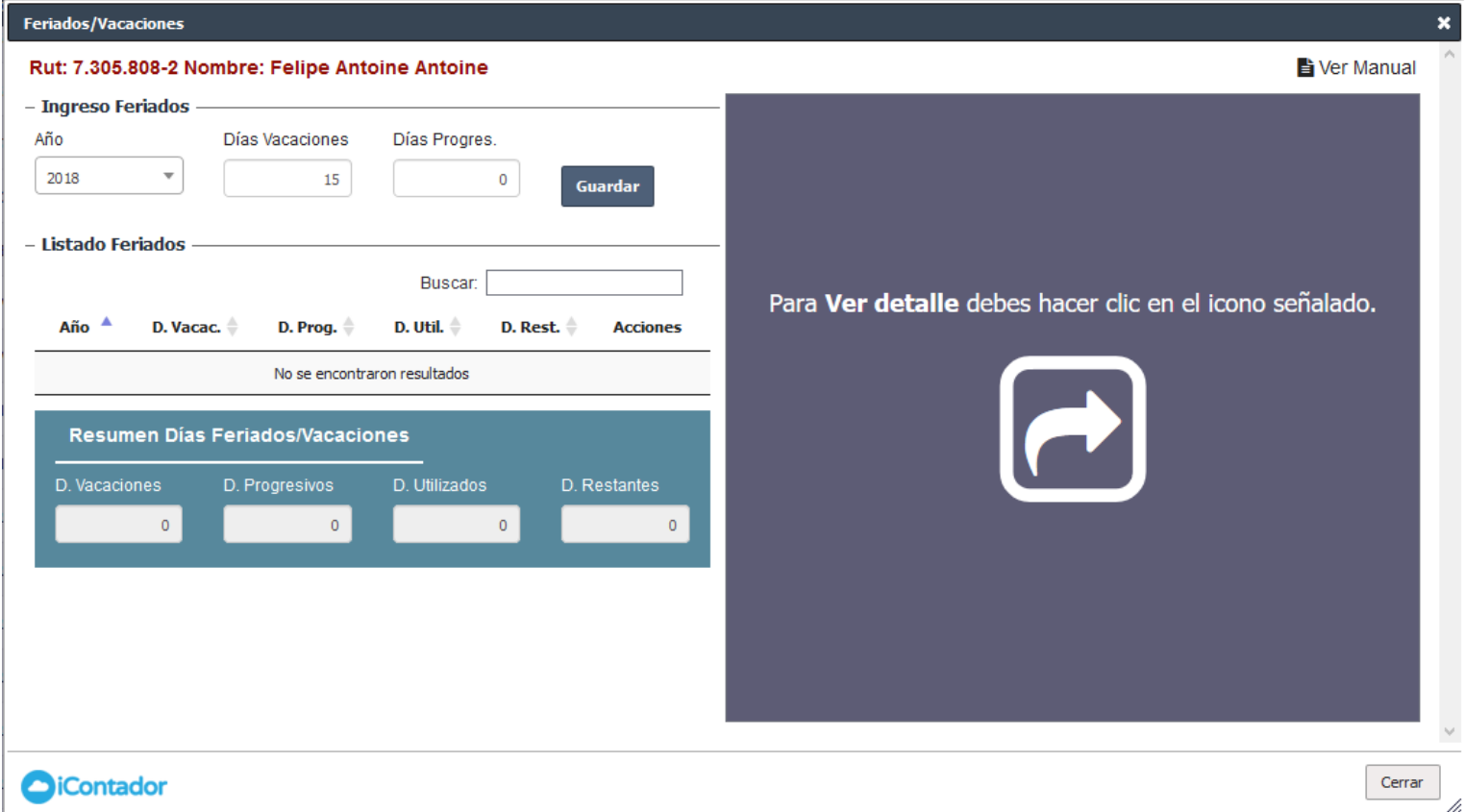

Para este instructivo realizaremos a modo de ejemplo lo siguiente:

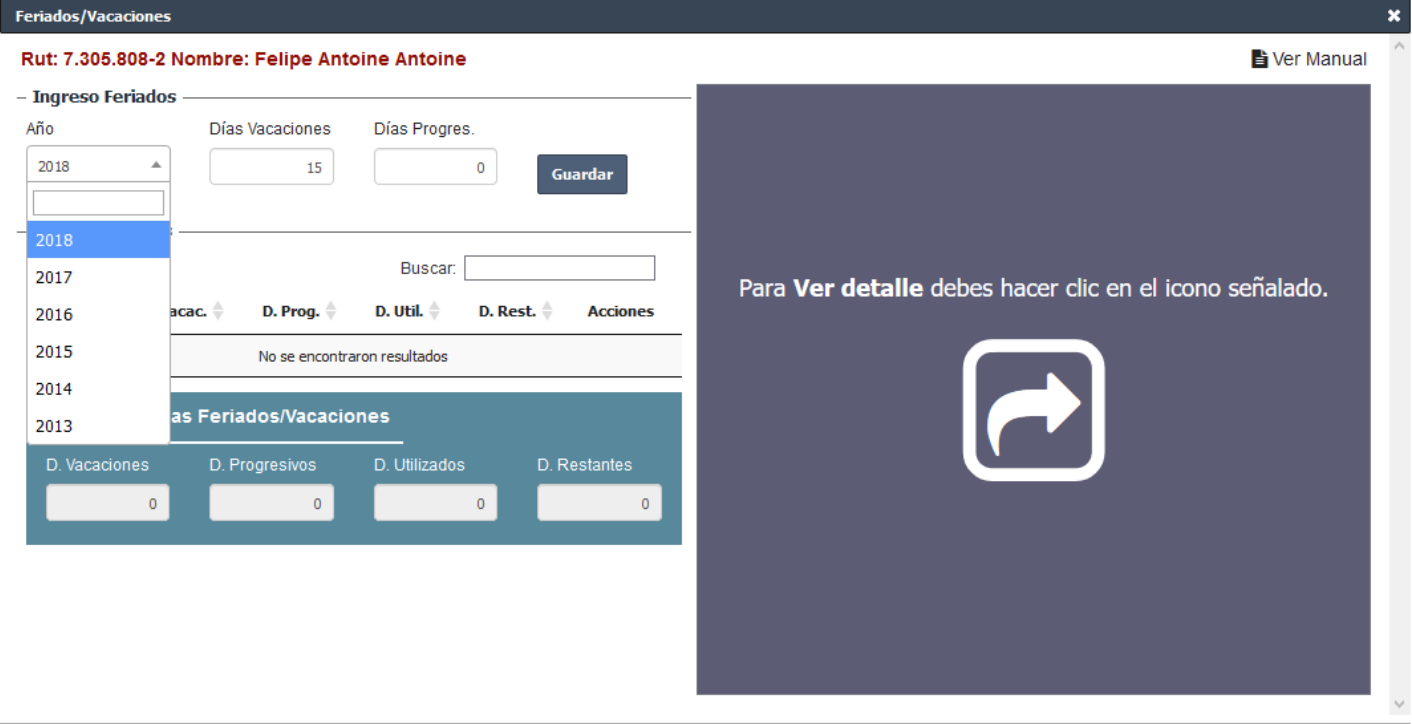

**Paso 1**: El primer paso será ingresar los días legales que tiene cada trabajador.

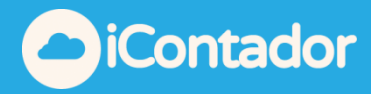

Para este ejemplo vamos a suponer para este trabajador tiene la siguiente información:

- Tiene 15 días hábiles en el periodo 2016.
- Tiene 15 días hábiles en el periodo 2017.

Debemos llenar la información correspondiente y luego hacer clic en el botón "**guardar**"

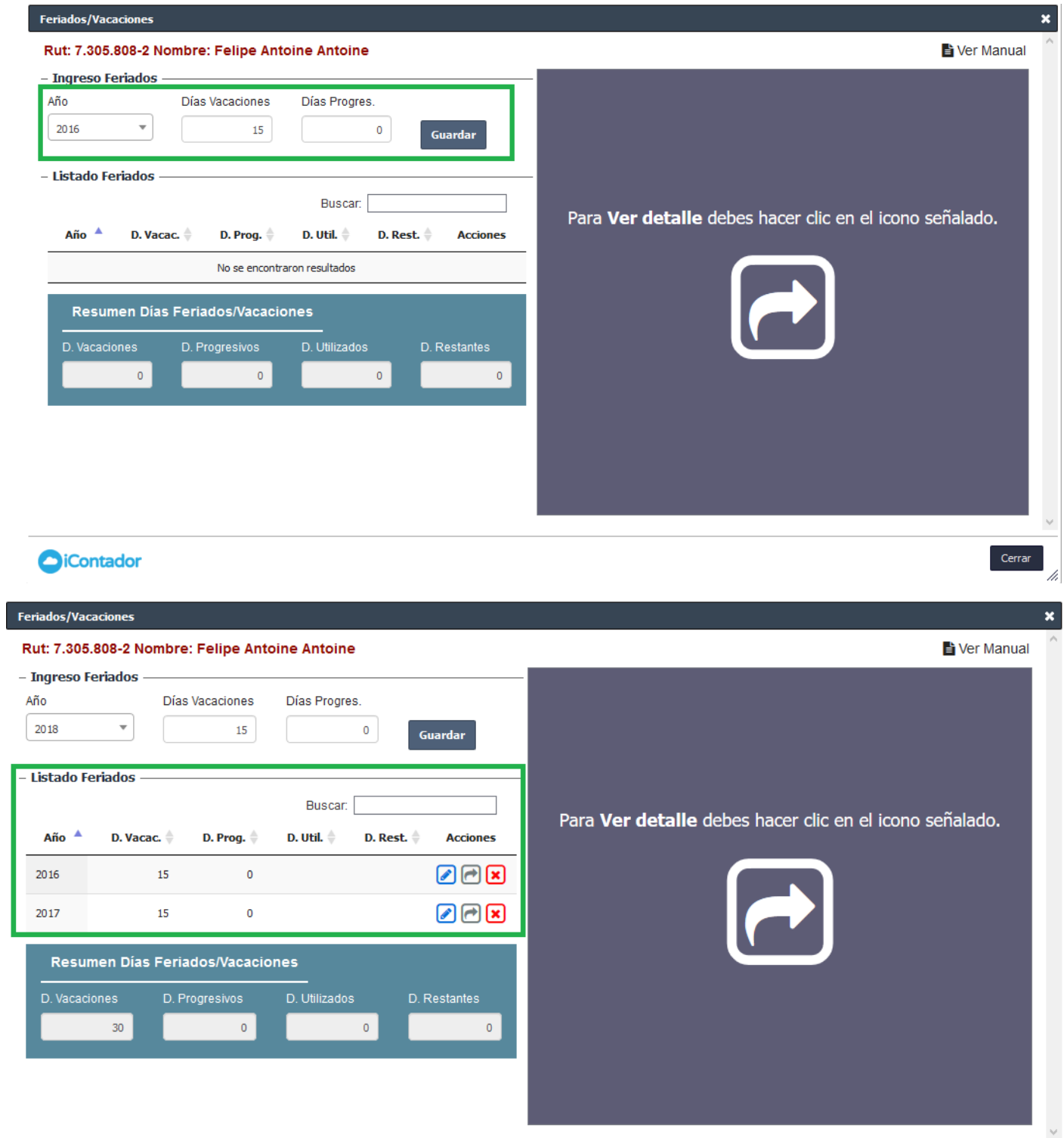

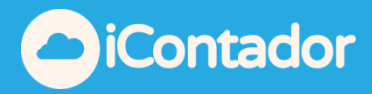

**Paso 2**: Ahora ingresaremos 2 movimientos.

- El primero será por los 15 días utilizados del año 2016.
- El segundo será por 5 días utilizados del año 2017.

Al hacer clic sobre el botón  $\Box$  en la columna Acciones, se ingresa el movimiento, se deben completar los datos que se cargan en la parte derecha de la pantalla.

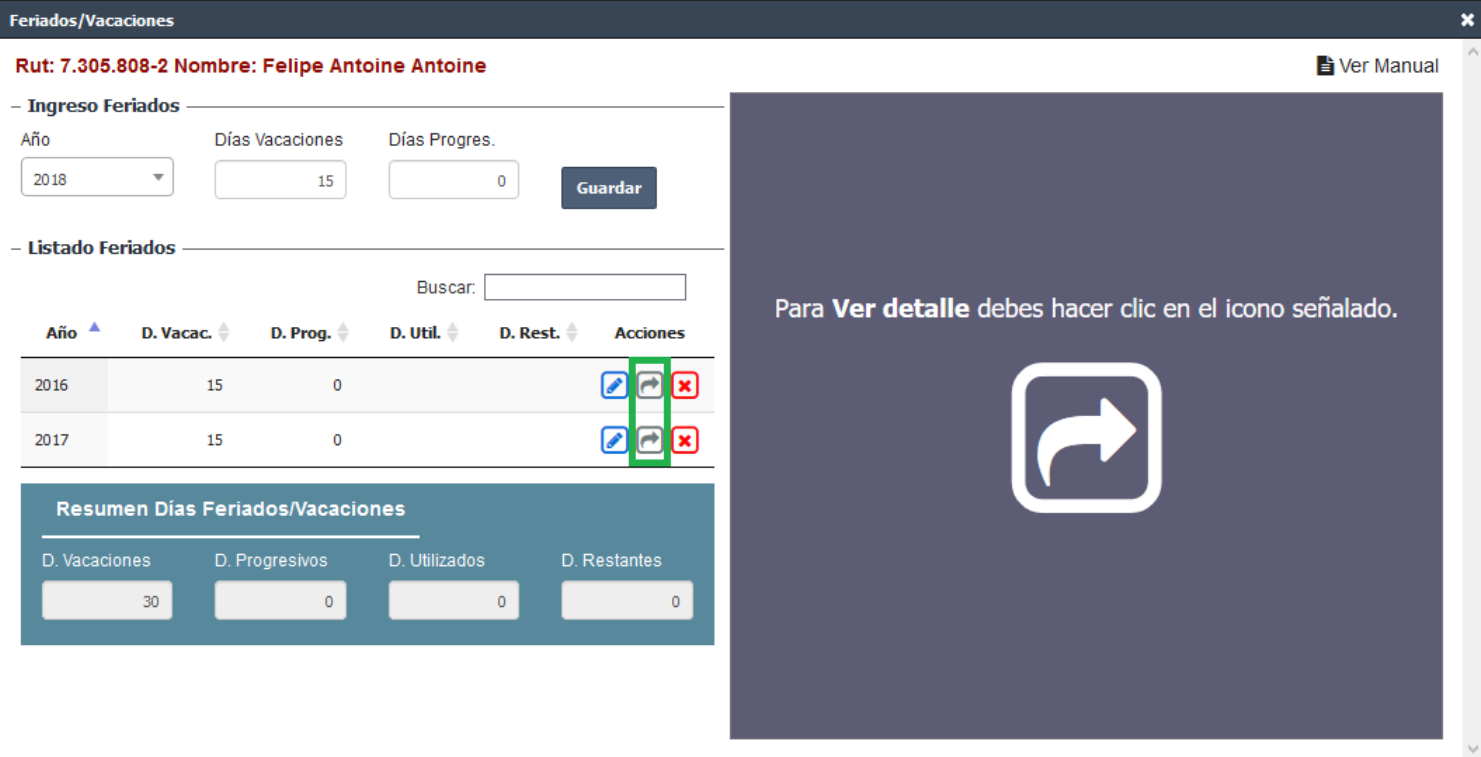

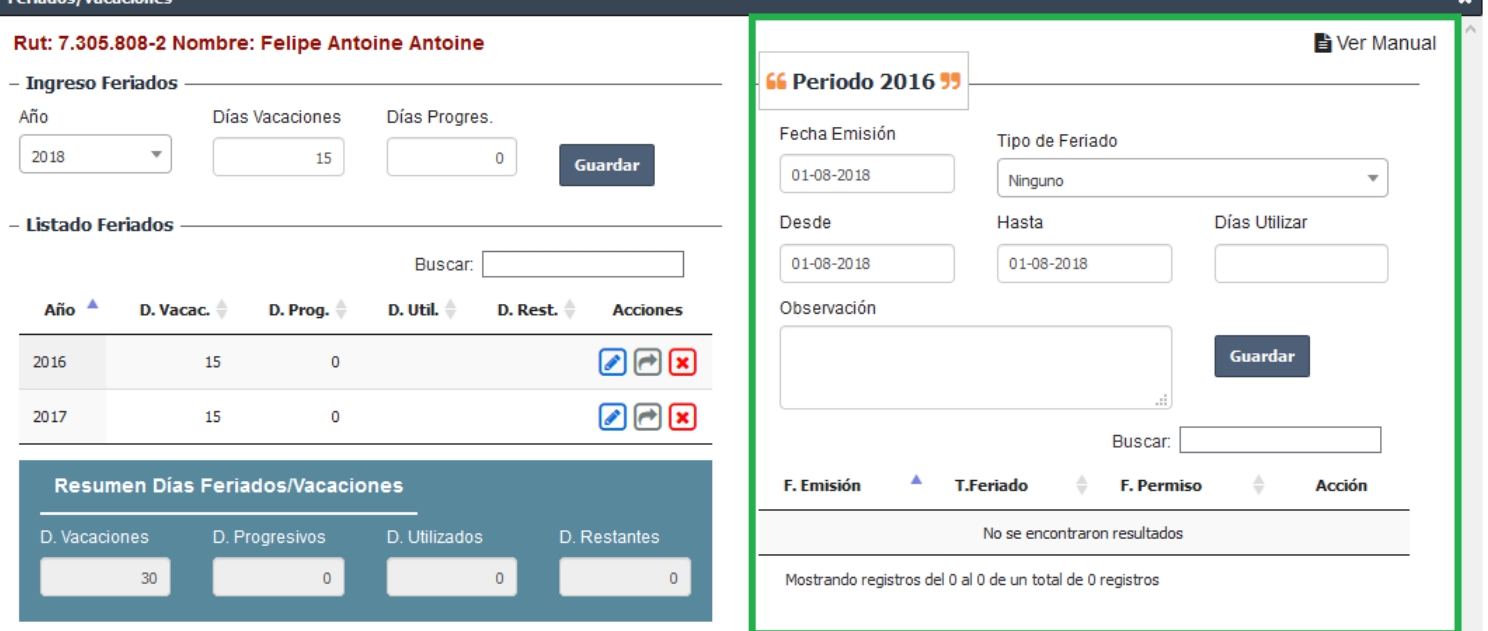

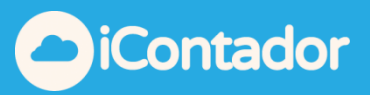

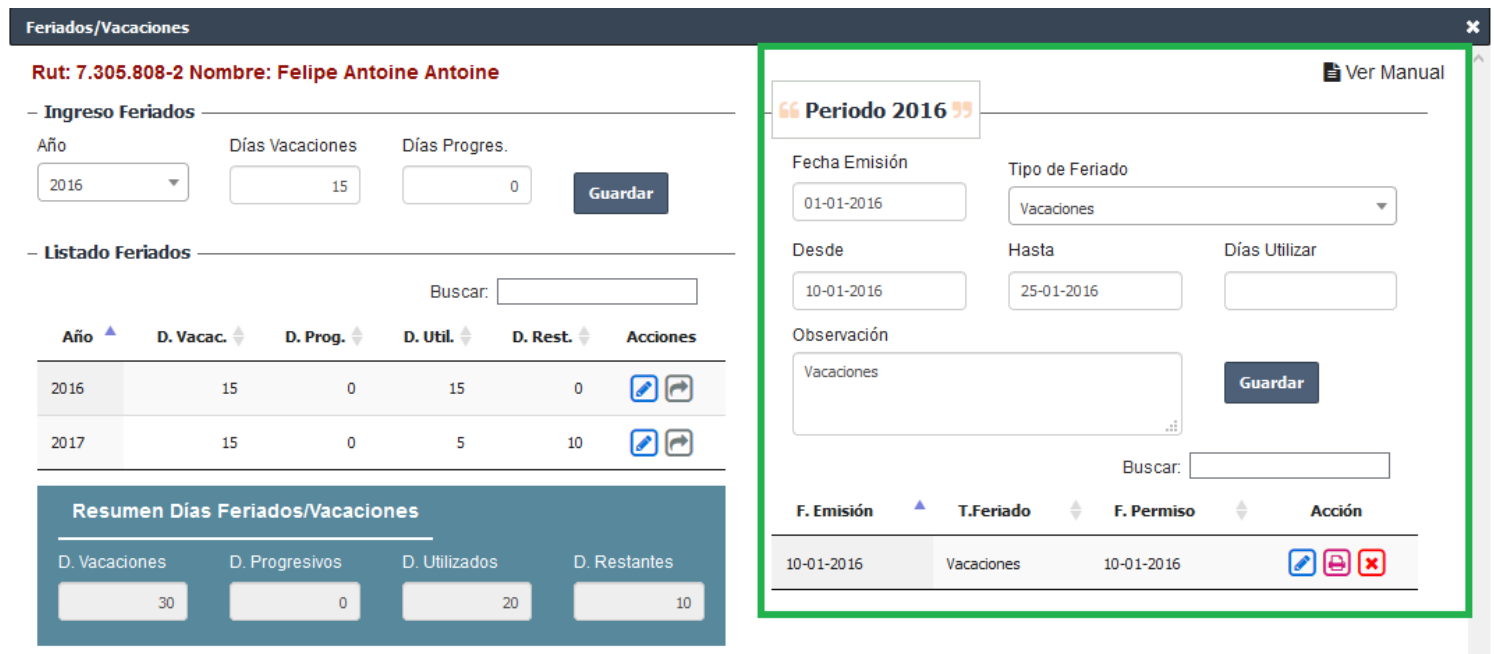

Con esto tienes la información actualizada de cuantos días Restantes le quedan

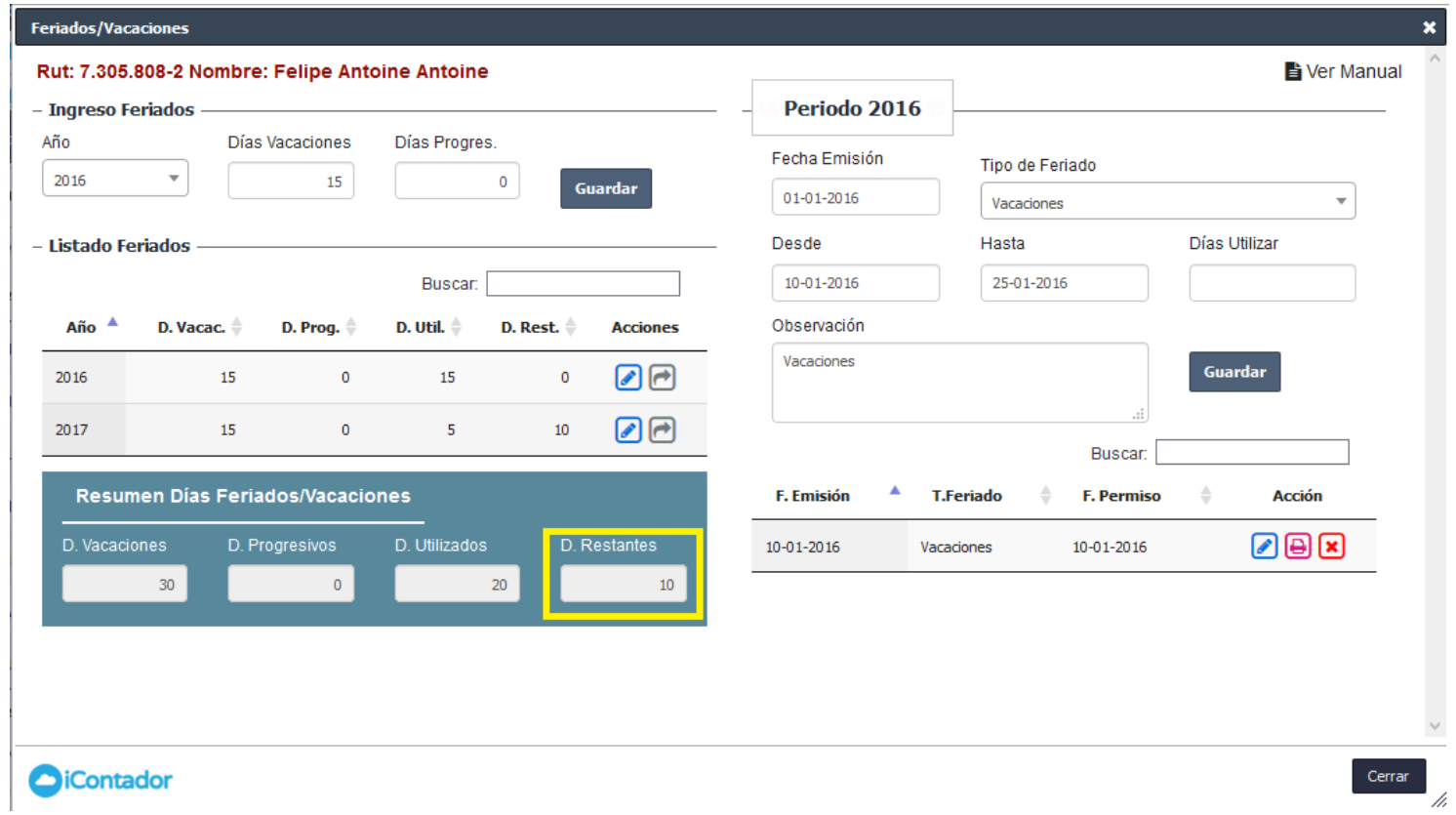

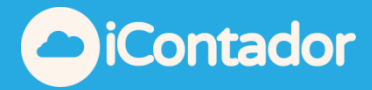

Paso 3: Puedes descargar e imprimir el Certificado, el que se genera en forma automática en PDF.

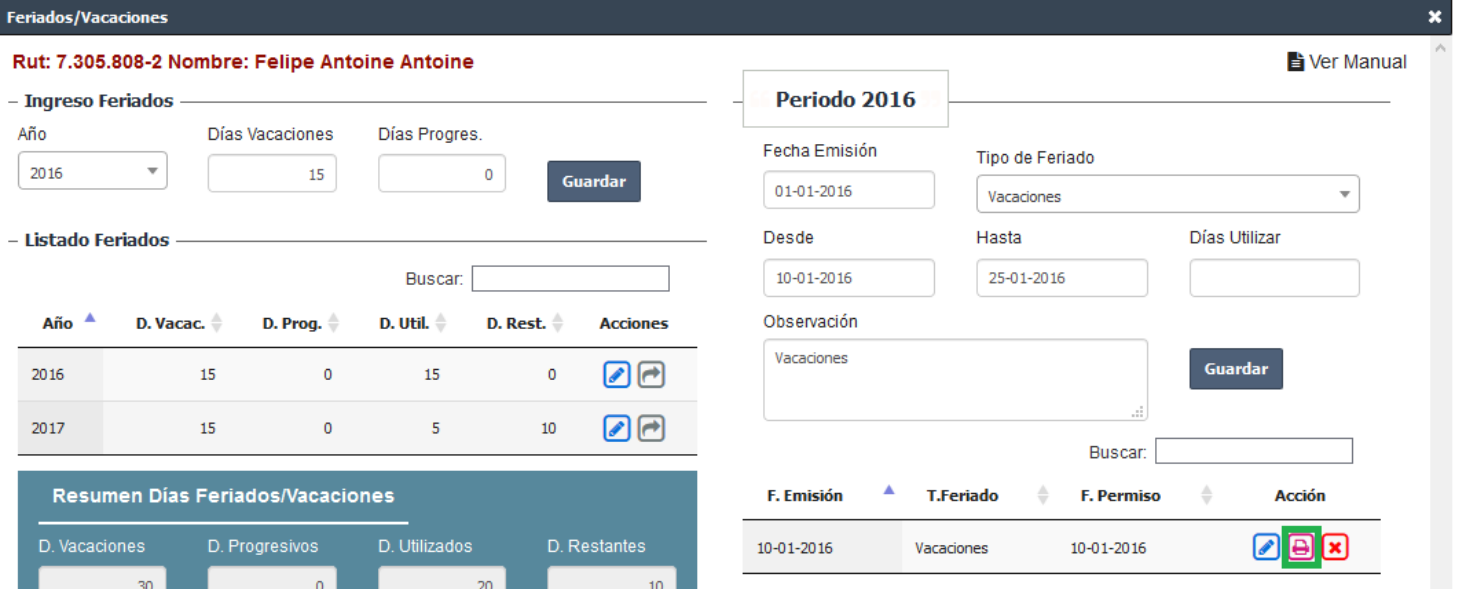

## **COMPROBANTE DE FERIADO**

VALPARAISO, 10 de Enero de 2016

Felipe Antoine Antoine con RUT 7.305.808-2, declara que hace uso de su feriado legal desde el día 10 de Enero de 2016 hasta el día 25 de Enero de 2016, ambos<br>días inclusive, lo que corresponde a 15 días habiles. Quedando un saldo de 0 días habiles.

Vacaciones

**Felipe Antoine Antoine** 

Rut: 76.460.187-4 Empleador

Rut: 7.305.808-2 Trabajador